#### SCPI装置を EPICS-StreamDeviceで 制御する

Noboru Yamamoto (KEK/J-PARC center) 2020.4.16 (last modified 2024.2.16)

SCPI装置について少し

### HP-IBからSCPIへ

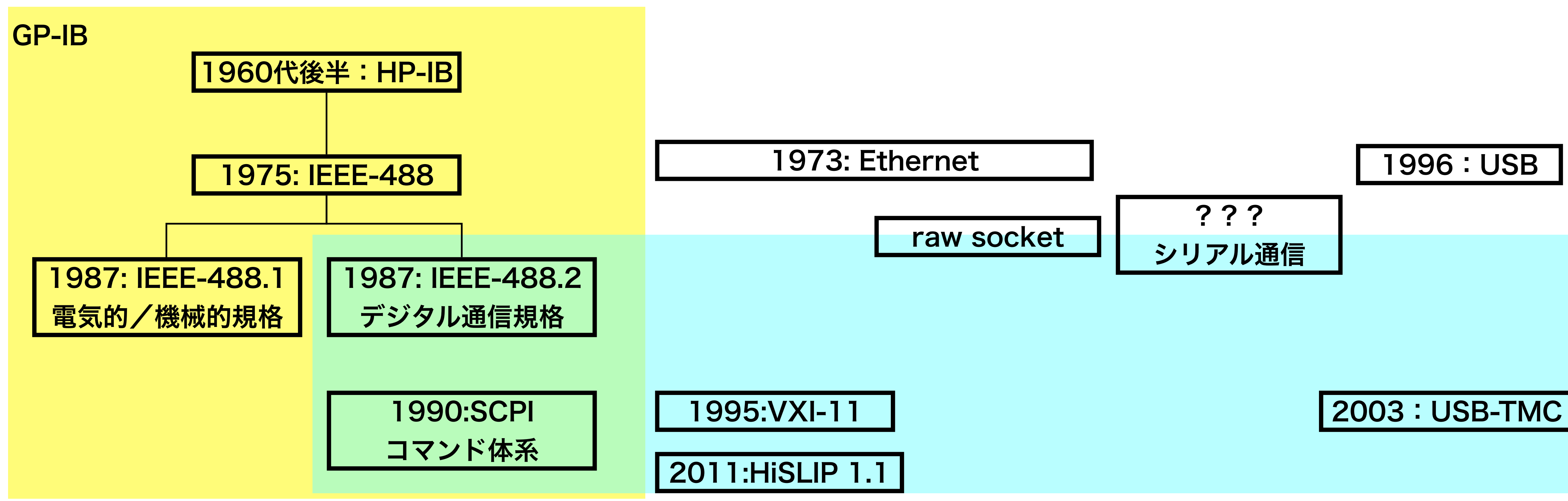

HP-IBの流れを汲む、測定装置などの制御には、

- 1. 通信路としてEthernet/GPIB(IEEE488)/Seiral/USBなど様々なものが使われている。
- 

2. コマンド体系としてはSCPI (Standard Commands for Programmable Instrumentation )が採用されている。

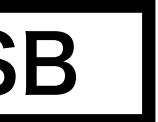

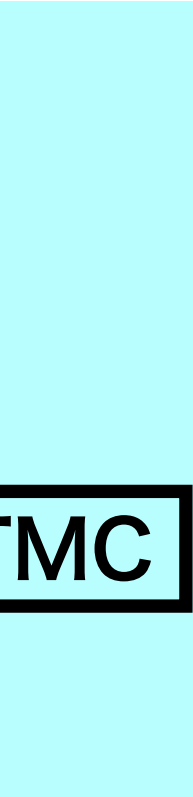

### 「SCPI」とは

• SCPI( Standard Commands for Programmable Instruments, often pronounced "skippy")はオシロスコープなどの測定をPCなどの計算器を使って制御する際のコマンドに

• SCPIは":WAV:DATA?;"といったコマンドの文法と、"\*IDN?"などの標準コマンドを規定し

- 関する国際規格の一つです。
	- ています。
	- 様々な方法で接続されます。
	- のメリットです。

• SCPIをサポートする測定器と計算機とは、GP-IB(IEEE488), VXI-11, USBTMC(USB Test and Measurement Class), Serial, Ethernet(raw soket/telnet), HiSLIPなど

• 通信路が変わっても**同じ測定器であれば同じコマンド**を使って制御できることが、SCPI

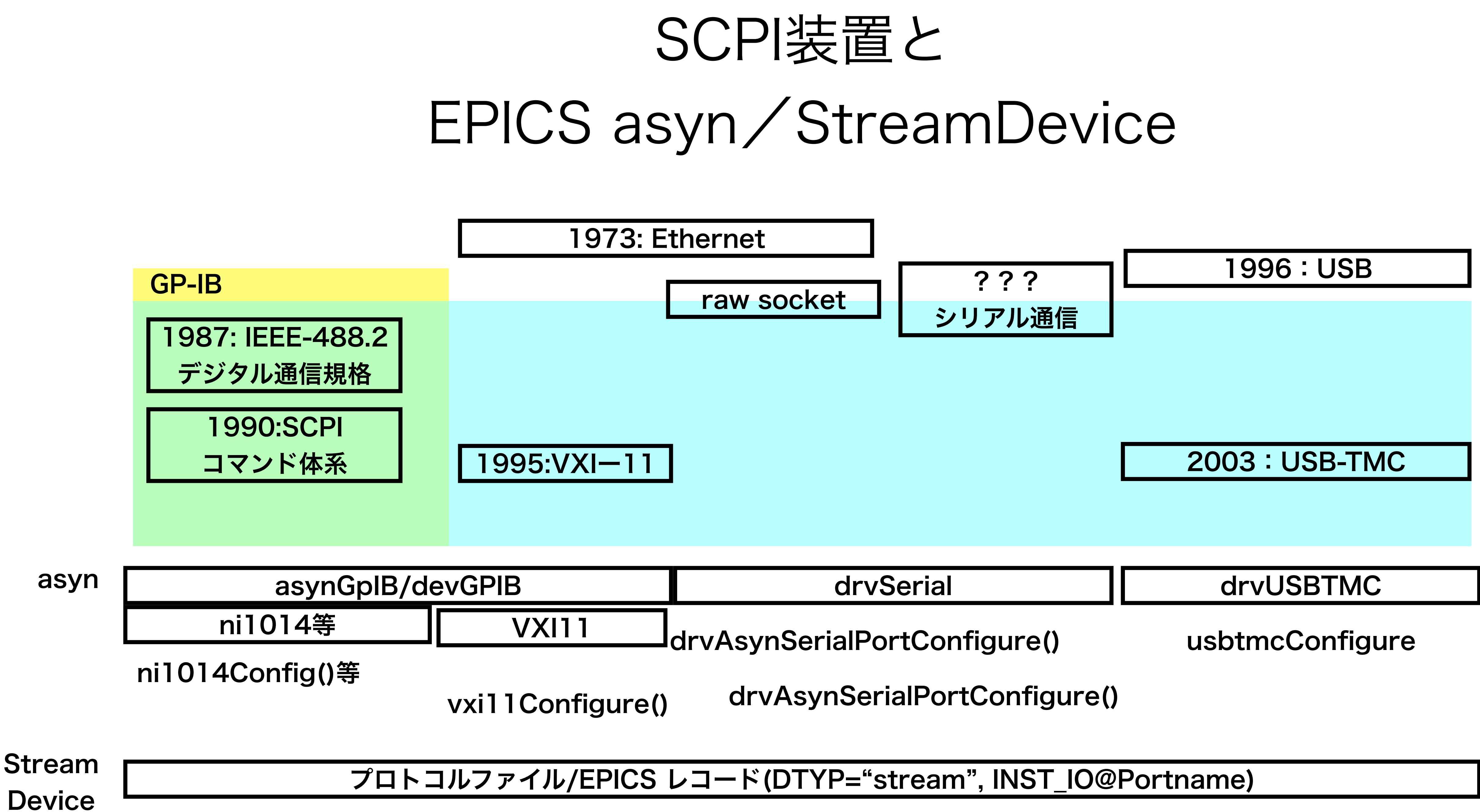

### EPICSでの取り扱い

• SCPIをサポートする測定装置はStreamDeviceを使うことで、簡単に

- EPICS の枠組みを使った制御ソフトに組み込むことができます。
- 変更することなく利用することが可能です。

• 測定装置が複数の通信路をサポートする場合には、起動コマンドの中で使 う通信路を選択するだけで、データベースやプロトコルファイル(後述)は

- StreamAppはEPICS-IOCの基本的な ソフトウェア(DB, RECORD, CA server)とStreamDeviceおよびそれに 付随するソフトウェアが組み込まれた アプリケーションです。
- 測定器を利用するのに必要となるSCPI コマンドを記述したプロトコルファイ ルとそれらのプロトコルを利用して データの入出力を実行するレコード定 義ファイル(.db)を用意するだけで、装 置の基本制御が実現できます。

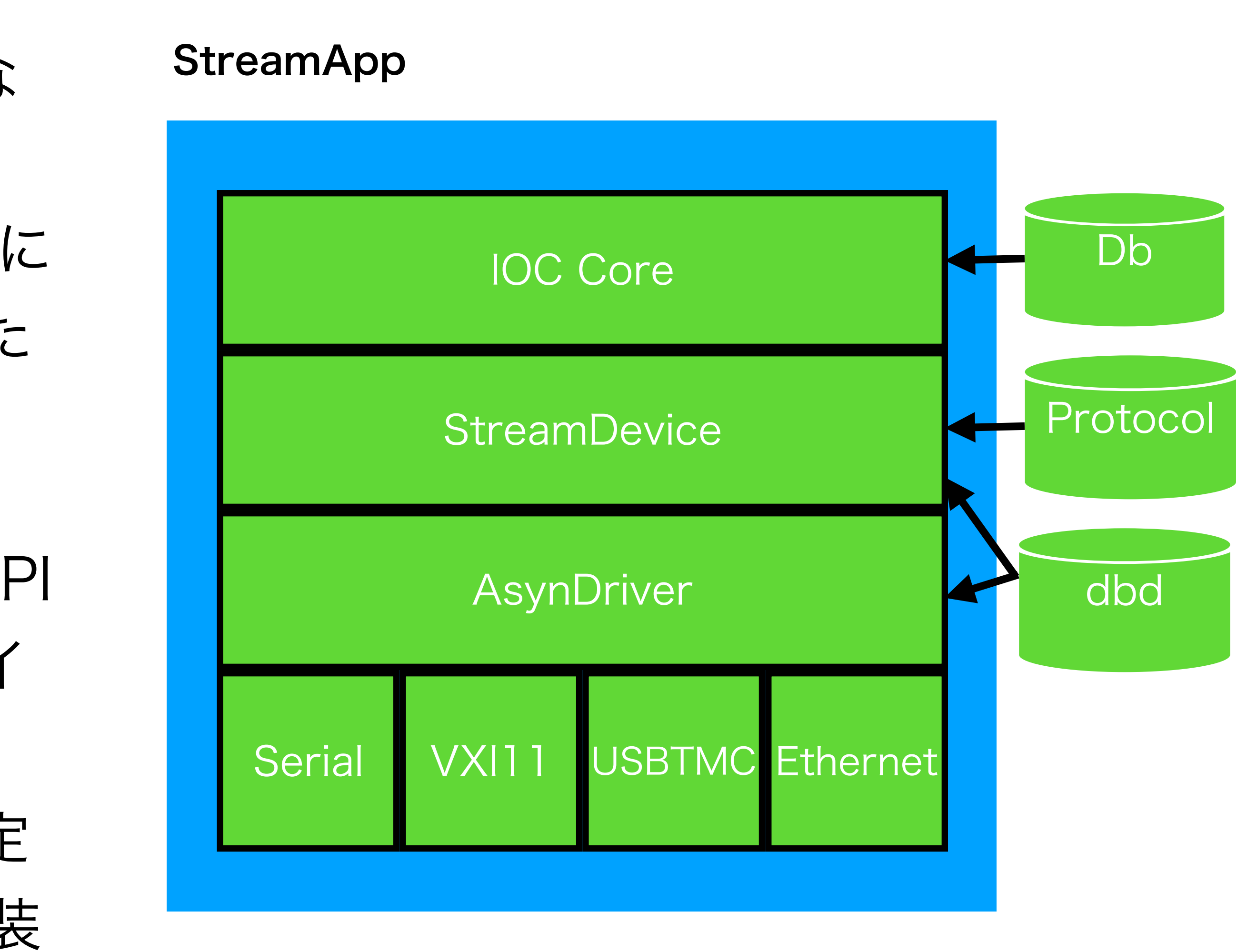

### SRQについて

• SRQ(Service Request)は測定器側から、制御計算機にEventが発生した事を通知する(割り込

• 例えば、oscilloscpeがTriggerまちの Arm状態からTriggerを受付、波形データを新規に取

- み)仕組み。
	- 得したことをプログラムに通知する。
	- SRQ機能は、HP-IB/GP-IBの時代から存在します。
	- ドが規定されています。
- VXI-11, USB-TMCでもSRQの機能がサポートされています。
	- Stream Deviceでは直接この機能を使うことができません。-> 解決方法[は後ほど](#page-21-0)

• IEEE 488.2でもSRQに関係する\*STB/\*SRE/\*ESE/\*ESR/\*OPCなどの関係する標準コマン

# Asyn/Stream Device の利用法

下準備

#### • 帯名さんの["Stream Deviceのススメ"](https://cerldev.kek.jp/trac/EpicsUsersJP/raw-attachment/wiki/epics/streamdevice/Intro_StreamDevice.pdf)を参考に、EPICS Base/ sequencer/Asyn driver/Stream Deviceを準備します。

• USBTMCサポートを使用するためには、さらに次のことが必要です。

- - 1. libusbをOSにインストールする。
	- 2. StreamDevice/streamApp/asynRegistrars.dbdに registrar( usbtmcRegisterCommands )
		- を追加した上で、streamAppを再構築する。

• asyn/bin/<arch>/makeSupport.plを利用して、デバイスサポートのテン

• <asyn>/bin/<arch>/makeSupport.pl -t streamSCPI

### [makeSuppor.pl](http://makeSuppor.pl)の利用

- プレートを簡単に作ることができます。(<arch>はlinux-x86など) • 使用例:
	- mkdir YourDevice
	- cd YourDevice
	- myDevice
	- ls myDeviceSup/

Makefile devmyDevice.db devmyDevice.proto

• 使用するAsynドライバの指定はIOCプロセスを起動するst.cmdスクリプト中でそれぞれのasyn port設定コマンドを

起動コマンド(st.cmd)

- 利用します。デバイスとIOCを接続する方法に合わせた設定(\*\*\*\*Configure)を行います。
	- VXI11を利用する場合: [vxi11Configure\(](#page-12-0)"OSC", "169.254.254.254", 0, "0.0", "inst0", 0, 0)
	- TCP socketを利用場合: [drvAsynIPPortConfigure\(](#page-13-0)"OSC", "169.254.254.254:5025", 0, 0, 0);
	- USBTMCを利用する場合: [usbtmcConfigure\(](#page-14-0)"OSC", 0x0957, 0x1724)
		- LinuxではIOCプロセスをroot権限で立ち上げる必要があります。
	- 不要となります。

• 接続方法を変更する際には、この例の様に、Asyn port名として同じもの("OSC")を使うことで、Db側の変更は

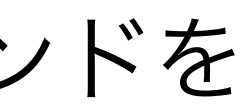

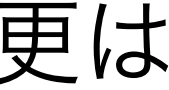

# vxi11 Configure

- <span id="page-12-0"></span>• vxi11Configure "portName", "host name", <flags>, "default timeout", "vxiName", priority, <disable auto-connect>
	- portName: asyn port名Dbファイル中で使われる。(文字列)
	- host name: VXI11デバイスのIPアドレス(文字列)
	- <flags>: no SRQ : lock devices : recover with IFCが各ビットに割り当てられている。
	- default timeout: asynが使うデフォルトのtimeout. 浮動小数の秒数を<文字列>で設定。
	- vxiName : "inst0", "gpib0,0", などのVXI-11デバイス名を文字列で指定。
	- disable auto-connect:自動再接続を行う(0)、しない(1)

## drvAsynIPPortConfigure

<span id="page-13-0"></span>• drvAsynIPPortConfigure(portName, hostInfo, priority, noAutoConnect,

- noProcessEos)
	- portName:asyn port名(String)
	- hostInfo: IPアドレス: ポート番号 (文字列)
	- priority: asyn プロセスのpriority(整数)
	- noAutoConnect: 1の時自動再接続しない。
	-

• noProcessEos:Eos(End of String)文字の処理をする(0)しない(1)

## usbtmcConfigure

<span id="page-14-0"></span>• usbtmcConfigure(port, vendorNum, productNum, serialNumberStr, priority, flags)

• vendorNum, productNum, serialNumberStr : USBのidVendor, idProduct,

- - port: asyn Port 名(string)
	- serialNumber(文字列)を与える。
		-
	- priority: asynプロセスのpriority
	- flags: noAutoconnect flag. 自動再接続を行う(0)、行わない(1)

• idVendor, idProductなどはshell コマンドの lsusb を使って入手可能です。(次ペー ジ参照). serialNumberStr(iSerial)を入手するためには、root権限が必要です serialNumberStrが指定されていない場合は、最初に見つかった装置が使われます。

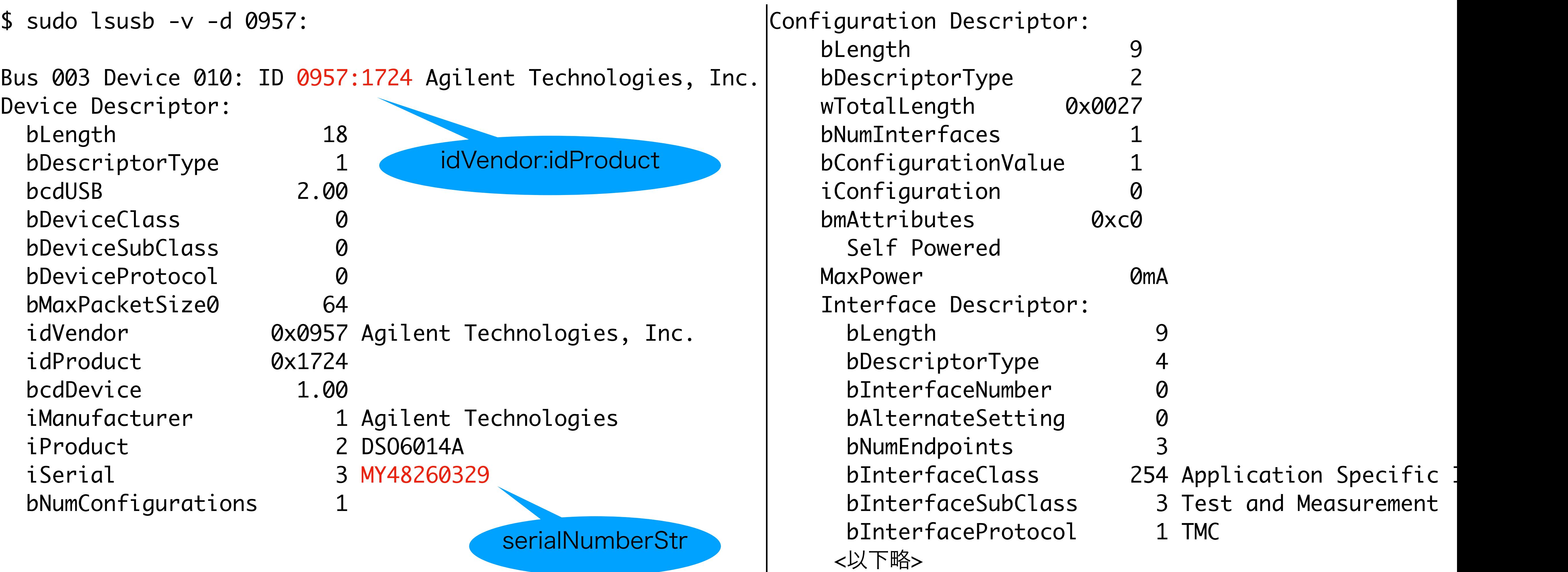

### 参考: Isusbの例

### protocol ファイル

- 使用するSCPIコマンドは、StreamDevice Support の書式に従って、 Protocolファイルに記述します。
- StreamDevice Supportが受け付けるProtocolファイルの書式は、帯名 さんの説明あるいはStreamDevice Support ホームページ (http:// [epics.web.psi.ch/software/streamdevice/](http://epics.web.psi.ch/software/streamdevice/))を参考に。
- 以下 Agilent DSO6014Bを試験するために最近書き下ろしたprotocol ファイルと対応するデーターベースファイル(.db)から幾つかの例を示しま す。

SetPoints{ out ":WAV:POIN %+u;"; } GetPoints{ out ":WAV:POIN?;"; in "%u"; } protocol名

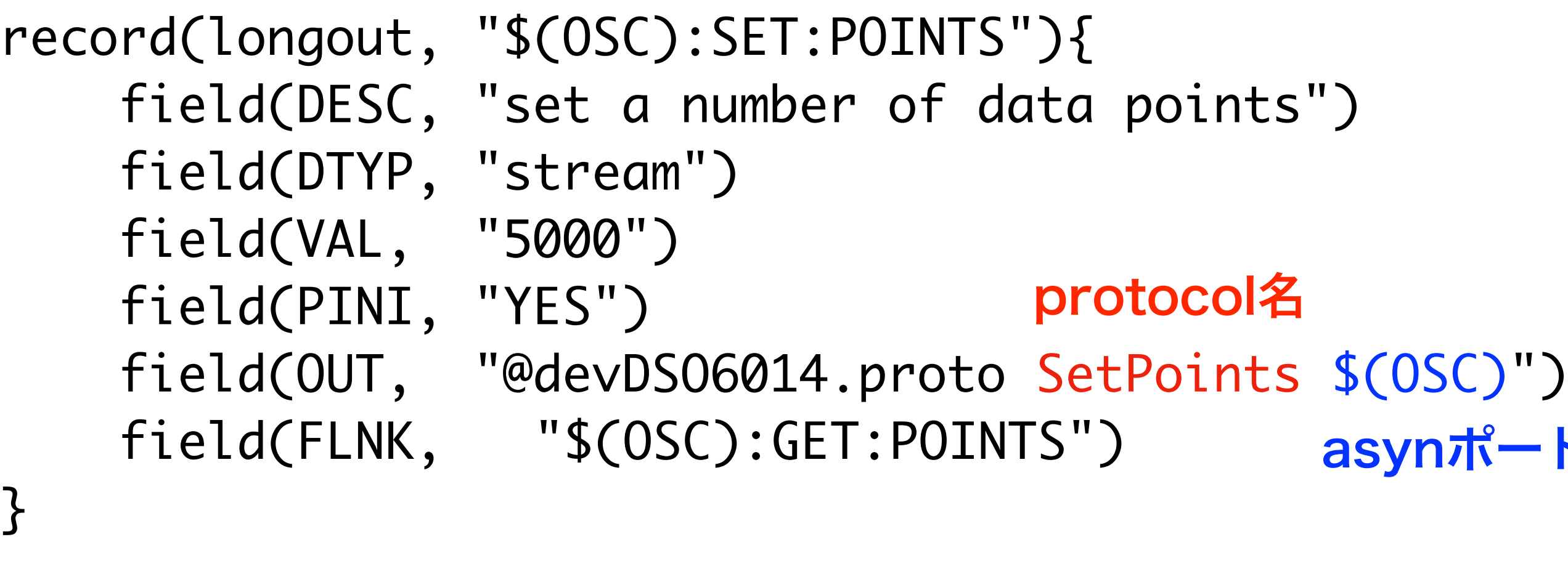

record(longin, "\$(OSC):GET:POINTS"){ field(DESC, "get a number of data points") field(DTYP, "stream") field(PINI, "YES") field(INP, "@devDSO6014.proto GetPoints \$(OSC)")

}

devDSO6014.proto からの抜粋ー1 devDSO6014.db からの抜粋ー1

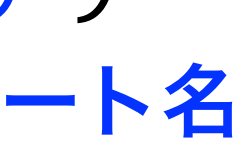

```
record(mbbo, "$(OSC):SET:POINTS:MODE"){
     field(DESC, "set data points mode(NORM/MAX/RAW)")
    field(DTYP, "stream")
    field(PINI, "YES")
    field(VAL, "1")
    field(OUT, "@devDSO6014.proto SetPointsMode $(OSC)")
     field(FLNK, "$(OSC):GET:POINTS:MODE")
    field(ZRST, "NORM")
    field(ONST, "MAX")
     field(TWST, "RAW")
                                     protocol名
                                               asynポート名
```

```
record(mbbi, "$(OSC):GET:POINTS:MODE"){
     field(DESC, "get a number of data points")
     field(DTYP, "stream")
     field(INP, "@devDSO6014.proto GetPointsMode $(OSC)")
     field(ZRST, "NORM")
     field(ONST, "MAX")
     field(TWST, "RAW")
```
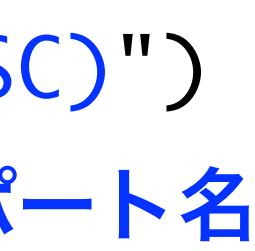

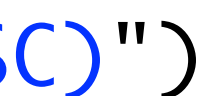

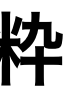

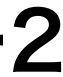

```
SetPointsMode{
   out ":WAV:POIN:MODE %{NORM|MAX|RAW};";
}
GetPointsMode{
   out ":WAV:POIN:MODE?;";
   in "%{NORM|MAX|RAW}";
```
}

}<br>}

devDSO6014.proto からの抜粋ー2 devDSO6014.db からの抜粋ー2

#### protocol名

```
getWave{
   Separator = "";
   out ":WAV:SOUR CHAN\${1};";
   out ":WAV:FORM WORD;";
     # Binary(WORD) format for wave data
   out ":WAV:POIN:MODE MAX;";
   out ":WAV:POIN %(\${2}.VAL)+u;";
   out ":WAV:SOUR CHAN\${1};:WAV:DATA?;";
   in "#8%*8c%2r";
}
                                              }
```
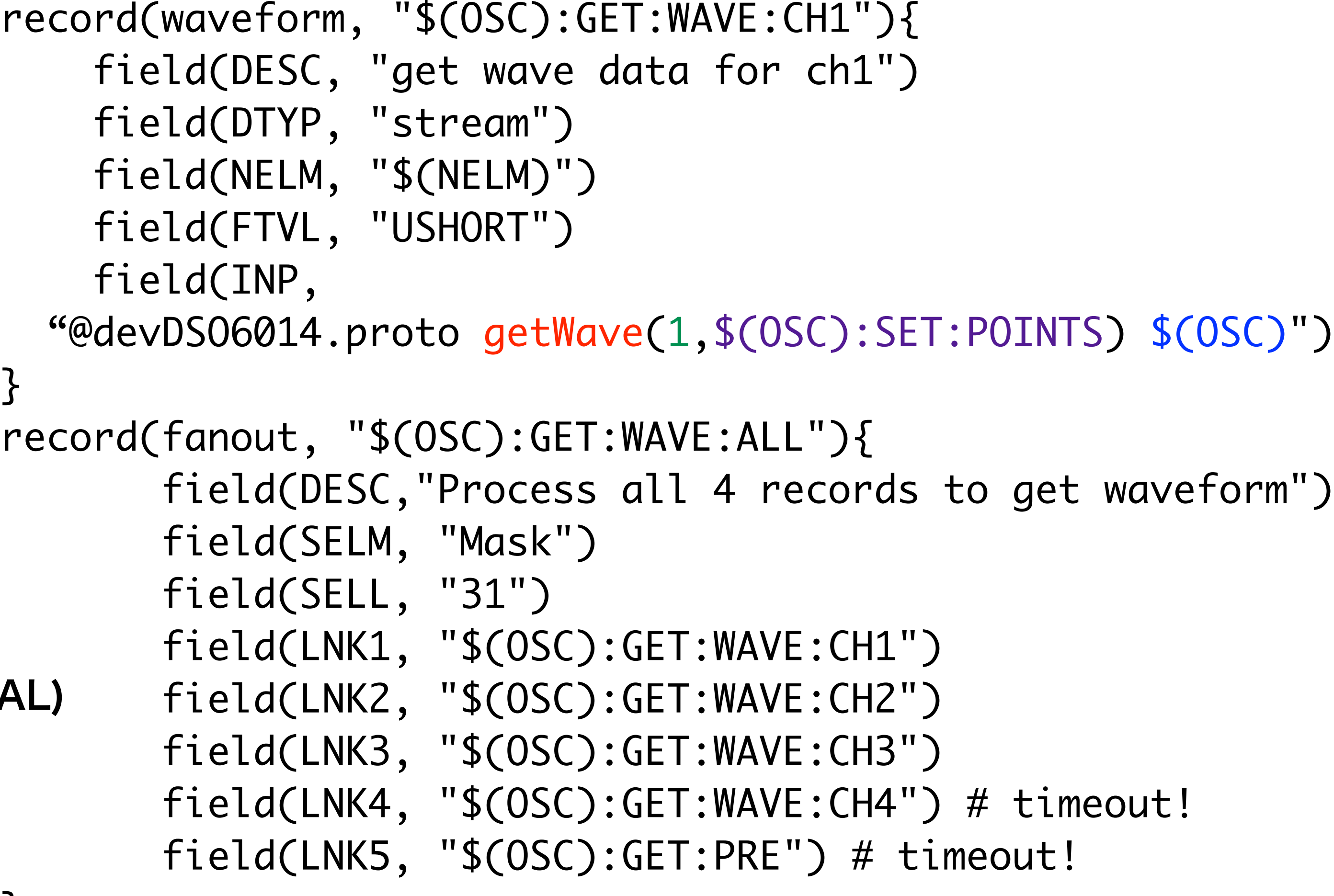

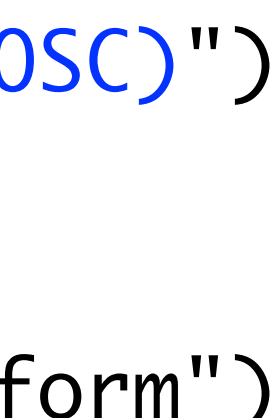

}

devDSO6014.proto からの抜粋ー3 devDSO6014.db からの抜粋ー3

プロトコルの一部をパラメータ化できる。: CHAN\\${1} プロトコル中で、別レコードの値を引用できる。: %(\\${2}.VAL) BinaryのWaveformデータも%r変換を使うことで、 簡単に取り扱える

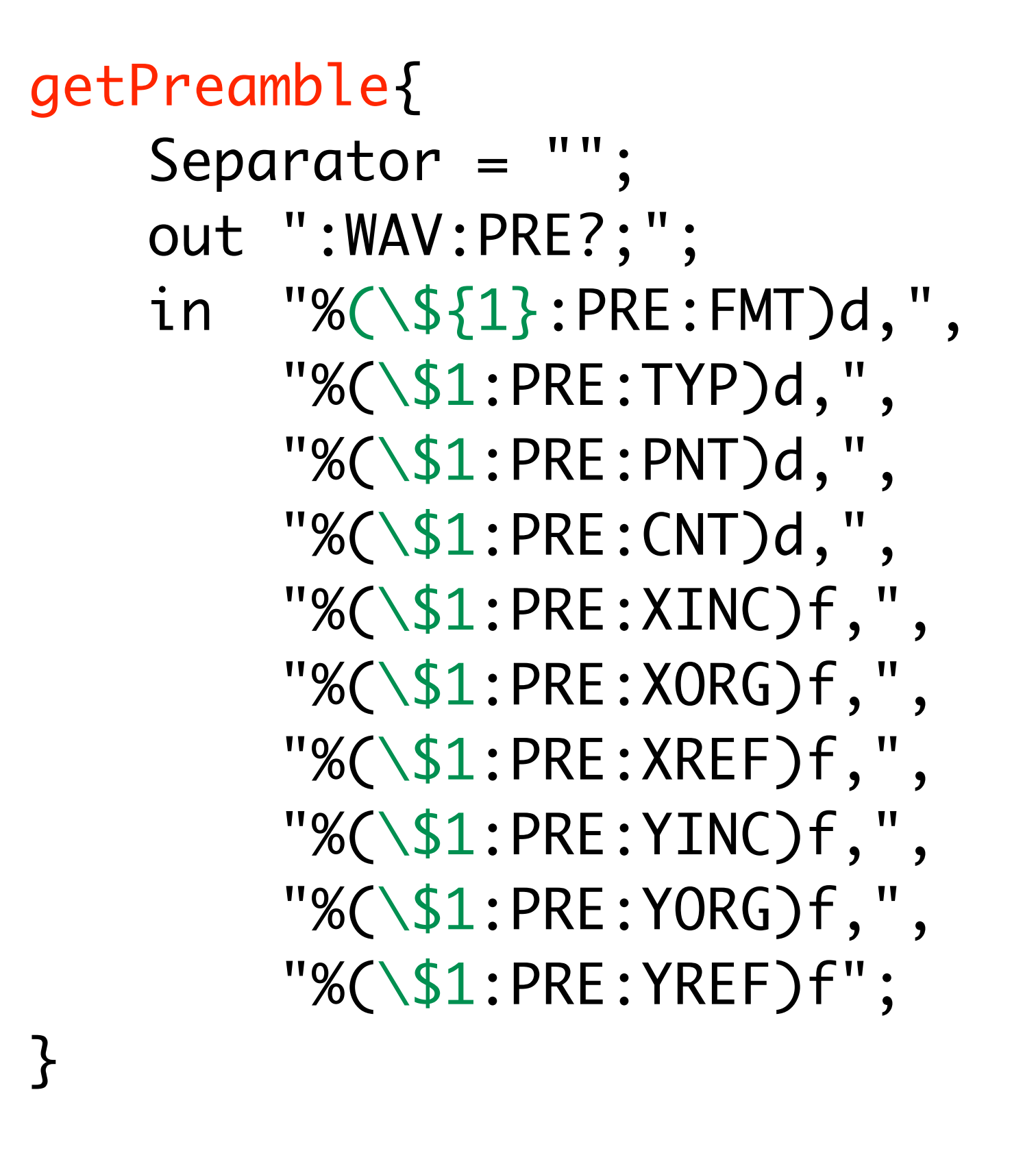

}<br>} }<br>} }<br>}

```
record(stringin, "$(OSC):GET:PRE"){
     field(DESC, "get a preamble for wave data")
    field(DTYP, "stream")
     field(INP, "@devDSO6014.proto getPreamble($(OSC)) $(OSC)")
record(mbbi, "$(OSC):PRE:FMT"){
  field(DESC,"data format") field(ZRST, "BYTE")
  field(ONST, "WORD") field(TWST, "ASCII")
record(mbbi, "$(OSC):PRE:TYP"){
  field(DESC, "data type") field(ZRST, "NORM") 
  field(ONST, "PEAK") field(TWST, "AVER") field(THST, "HERS")
record(longin, "$(OSC):PRE:PNT"){ field(DESC,"number of points")}
record(longin, "$(OSC):PRE:CNT"){ field(DESC, "Average count or 1")}
record(ai, "$(OSC):PRE:XINC"){ field(DESC, "X increment")}
record(ai, "$(OSC):PRE:XORG"){ field(DESC, "X Origin")}
record(ai, "$(OSC):PRE:XREF"){ field(DESC, "X Reference")}
```
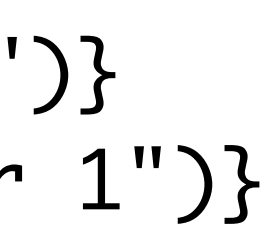

#### devDSO6014.proto からの抜粋ー4 devDSO6014.db からの抜粋ー4

#### <span id="page-21-0"></span>EPICS StreamDevice

と SRQ

### SRQへの対応

• IEEE-488.2装置などでSRQによる割り込みを発生できる装置では、測定コマンドを発行した後、SRQが返っ

• しかし、StreamDeviceでは "I/O Intr"は、SRQとは別に、Streamからのデータの応じて、レコードが処理さ れるメカニズムに使われています。SRQによる割り込み処理には、StreamDeviceとは別の仕組みを利用する

• asynDriverレベルでは、GPIB/VXI11/USBTMCなどでSRQを"I/O Intr"として取り扱える。ということで、

- てきたところで、波形の取得などを実行することで、全体の効率化が測れると期待できます。
- 必要があります。
- この部分だけを(streamDeviceではなく) asyn Driverに任せます。
- USBTMCとVXI-11/GPIBで取り扱いが少し変わりますが、動作することを確認しています。
	-
	- GP-IBについてはInterfaceがないので、実際に動作を確認した訳ではありません。

• VXI11のライブラリにtirpcを使っているシステム(例えばCentOS8)でもVXI11経由にSRQは動作しない。

### VXI-11/GPIB

• asynドライバレベルではこれらのデバイスはそれ以前に使われていたGPIBデバ

- イスサポートの仕組みを利用しています。
- なります。
	-

• LinkタイプとしてGPIB\_IOをサポートするdevice Supportプログラムが必要で す。しかし、SCPIコマンドによるやり取り(デバイスメッセージ)をStream Deviceに任せることにすれば、このデバイスサポートはマルチライン・インター フェイス・メッセージ だけを取り扱うので、機器依存のないデバイスサポートと

• SRQをサポートするのに必要なコマンドだけを持つGPIB装置device support を一度用意しておけば、どんな GPIB/VIX11のデバイスでも利用可能です。

## SRQGpib

• 以下に示すgpibCmdsテーブルを持つGPIB デバイスサポートを作成し、 Strem Appと同時にIOCにインストールします。

**static struct gpibCmd gpibCmds[] = { /\* Param 0, SRQ handler:SQR**を受け取るためのレコード**\*/ {&DSET\_LI, GPIBSRQHANDLER, IB\_Q\_HIGH, 0, 0, 0, 0, 0, 0, 0, 0, 0, 0}, /\* Param 1, Enable SRQ SRQ: boSRQonOFF**は**asyn/devGpib**で定義されている**\*/ /\* Param 2, Read Status Byte: Stream Device**でも対応可能 **\*/ {&DSET\_AI, GPIBREAD, IB\_Q\_LOW, "\*STB?;", "%d", 0, 32, 0, 0, 0, NULL, NULL, 0} };**

· devSRQGpib.dbdには次の三行を記述します。

- 
- **{&DSET\_BO, GPIBCVTIO, IB\_Q\_HIGH, NULL, NULL, 0, 0, boSRQonOff, 0, 0, NULL,NULL,NULL },** 
	-

- 
- 
- 
- 

**device(longin, GPIB\_IO, devLiSRQGpib, "SRQGpib") device(bo, GPIB\_IO, devBoSRQGpib, "SRQGpib") device(ai, GPIB\_IO, devAiSRQGpib, "SRQGpib")**

## SRTGpib.db

record(longin,"\$(P)\$(R)\_P\$(PORT)\_srqHandler") {

 field(DTYP,"SRQGpib") field(INP,"#\$(PORT) A\$(A) @0") field(FLNK,"Record\_XXXXXX") }

SRQEventを受信するためのレコードを用意します。 SRQ発生時に処理を開始するためのレコードへのForward Linkを 設定しておきます。 PORTには使用するポートの名前を与えます。このPORT名はGPIB\_IO による 制限のため, "L <n>"、(<n>は数字0,1,...)の形式だけが有効です。 このレコードの値は、最後のSRQ発生直後のSTBの値です。

#### StremAppへのdevSRQGpibの追加

### • StreamAppと組み合わせて使うためにStreamAppの実行ファイルに

- devSRQGpibのライブラリをインストールします。
- StreamApp/Makefile に次の行を追加します。 streamApp\_DBD += devSRQGpib.dbd PROD\_LIBS += devSRQGpib
- IOCの起動ファイルに先程の devSRQGpib.db をロードする dbLoadRecordsを追加します。

### USBTMCとSRQ

• SCPI装置で使われる通信路の一つがUSB-TMC(Test and Measurement streamDevice/asyn driverはUSB-TMCをサポートしていますので、 VXI11やSerial通信と同じ様にSCPI装置をIOCに組み込むことができま

- Class)です。USB-TMCでもSRQがサポートされています。 す。
- asynInt32などのデバイスサポートを直接使うことになります。

• asyn-driverでのUSB-TMCの取り扱いは, GP-IBやVXI11とは異なり devGPIBの形式をとっていません。シリアル接続の取り扱いに近く、

#### USBTMCのStreamAppへの組み込み

• 標準的なStreamAppの設定ではUSBTMCのサポートはStreamAppに組み込まれ

• asynのCONFIG\_SITEでDRV\_USBTMCを"YES"に設定し、libasynを構築します。

- ません。
- 
- StreamAppのなかで、以下の変更を追加します。
	-
	- Makefieに streamApp\_DBD += asyn.dbd を追加
	- 起動スクリプトを次のレコードをロードする様に追加。

• asynRegistrars.dbdにregistrar(usbtmcRegisterCommands)を追加。

### SRQ:USBTMC

- field(DTYP, "asynInt32") field(INP, "@asyn(\$(PORT), 0, 0) SRQ") field(FLNK, "\$(OSC):GET:WAVE:ALL.PROC")
- field(DESC, "Device status byte from Service Request")

- USBTMCのSRQを拾うために、次のレコードを追加するします。DTYP が"asynInt32"であることに注意してください。FLNKの先を StreamDeviceのレコードとすることで、処理を継続します。
- record(longin, "\$(OSC):ASYN:SRQ") {
	- field(SCAN, "I/O Intr")

}

まとめ

• EPICS/StreamDeviceを使うことで、通信路の選択にかかわらずほぼ同じEPICS IOCを簡単に構築

• この様に、StreamDeviceは強力な方法ですが、VXI-11(やGPIB)が提供するSRQ割り込みを直接使 うことができません。AsynDriverのレベルでは、SRQをサポートしているので、SRQ割り込みだ けはAsynDriverを使うことで、効率的な運用が可能になります。USBTMC/VXI11ともSRQを受け

- できる。
- 取るレコードをasynDriver側で作成すれば、可能であることが確認されています。
- 
- が、汎用的な方法があるかどうか?)

• VXI11のSRQサポートの動作確認を行ったのはRaspbianおよびMacOS(Catalina 10.15. 4)です。

• CentOSなどFirewallによってSCPI側からhost側のIntr\_channelを受け取るRPC serverへの通信が 禁止されている場合には、この仕組みは働きません。Port番号がdynamicに変わるので、その度に SCPI側からの該当ポートへの通信を許可する仕組みが必要です。(firewall-cmdで実施できるのです

おまけ

• IEEE488.2に従う装置では、Status Byte Reigster(\*STB?)の各ビットに SRQ Enable Registerをマスクとしてかけた結果の全ビットの和が0でな

- い時、SRQを発生します。
- この仕組みは測定器によらず共通ですが、レジスタのビット毎の意味や、 ページに示しておきます。

SRQ関係のレジスタ

それらのビットがAssertされるメカニズムは測定器毎に若干異なります。 SRQの使用に際しては、各装置のマニュアルをよく調べておくことが必要 です。Agilent(Keysight)とTextronixでのSRQ周りのレジスタの構成を次

#### $\blacksquare$ **Command Syntax** :OPEE <mask> <mask> ::= 16-bit integer The :OPEE command sets a mask in the Operation Status Enable register.  $\blacksquare$  and the following bits to the following bits to  $\blacksquare$ SRQ 関連のレジスタ generated.

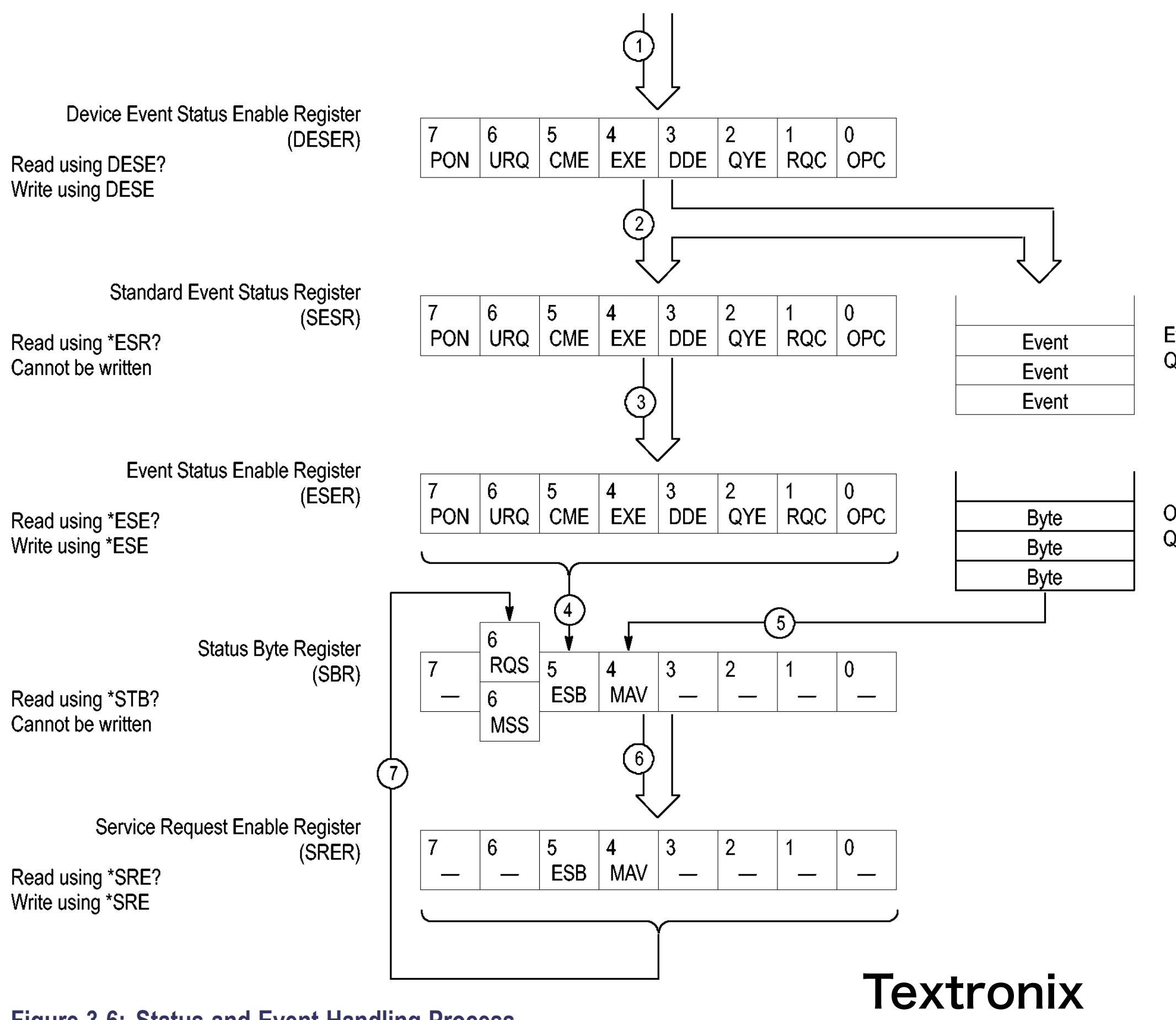

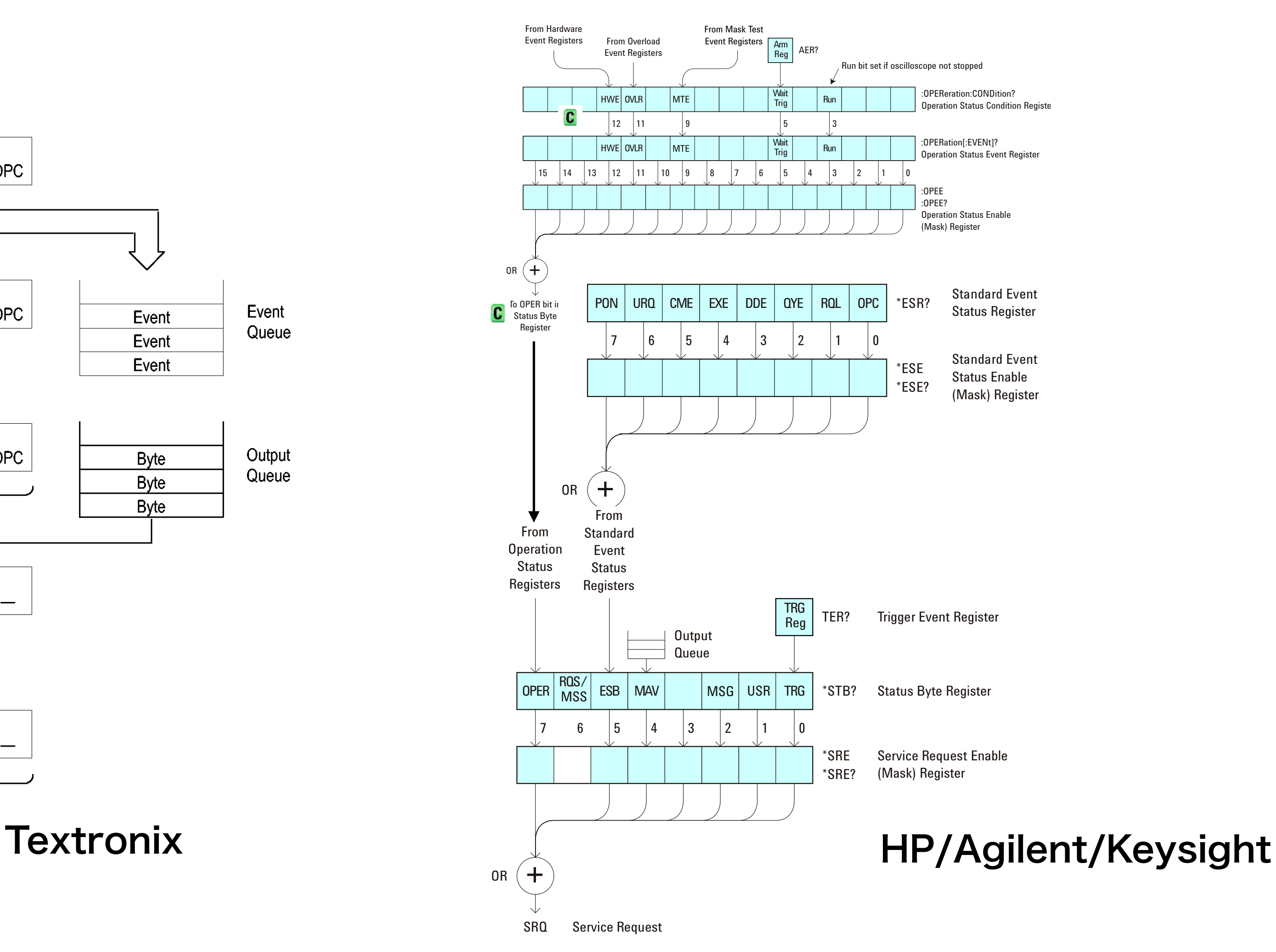

Event Queue

Output Queue

#### **Fable へやい イーンシャ Bit Name Description When Set (1 = High = True), Enables:** TextronixとAgilentでのSRQレジスタ周りの違いに注意

**Figure 3-6: Status and Event Handling Process**

 $T_{\alpha}$   $\mu$  the corresponding bit in the  $R_{\alpha}$ ESBR is set to one (4).

### Agilent SCPI Socket

- 3.2. Service Request
- The user would enable service requests exactly the same as for of the service request.

GPIB. Once service requests have been enabled just listen on the control connection. When service requests have been encountered the instrument will send the string "SRQ +nn\n" to the client. The nn is the status byte for the client to use to determine the source

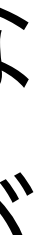

raw socketを使った通信の場合、本文で述べたようなSRQを取り扱う一般的な 方法はありません。以下のAgilentのマニュアルの記述にある様な方法でSRQが 通知される場合には、Stream Deviceで取り扱えます。+nnはSTBの値です。